# Connessione di un computer wireless a un router VoIP Cisco Small Business

### Sommario

Introduzione

Come collegarsi alla rete wireless utilizzando l'utilità XP Wireless Zero Configuration?

Informazioni correlate

# Introduzione

Questo articolo fa parte di una serie dedicata all'installazione, alla risoluzione dei problemi e alla manutenzione dei prodotti Cisco per piccole imprese.

# D. Come collegarsi alla rete wireless utilizzando l'utilità XP Wireless Zero Configuration?

R.

In questo articolo si presume che la scheda di rete wireless sia già installata e/o attivata correttamente nel computer.

Prima di tentare di connettere la scheda di rete wireless a un router wireless Linksys, è necessario conoscere l'SSID, la protezione wireless e/o la chiave di rete. Se non si conoscono le impostazioni wireless, fare clic [qui.](https://www.cisco.com/c/it_it/support/docs/voice-unified-communications/spa8000-8-port-ip-telephony-gateway/108664-pqa-108664.html) Per connettersi alla rete wireless, attenersi alla seguente procedura:

Nota: questi passaggi sono relativi a Windows XP Service Pack 2.

Connessione a reti wireless mediante XP Wireless Zero Configuration

Seguire questa procedura per connettersi alla rete wireless utilizzando XP Wireless Zero Configuration.

Passaggio 1:

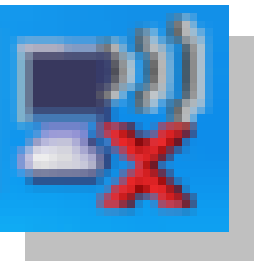

Fare clic con il pulsante destro del mouse sull'icona Connessione rete senza fili nella parte inferiore destra della schermata e selezionare Visualizza reti senza fili disponibili.

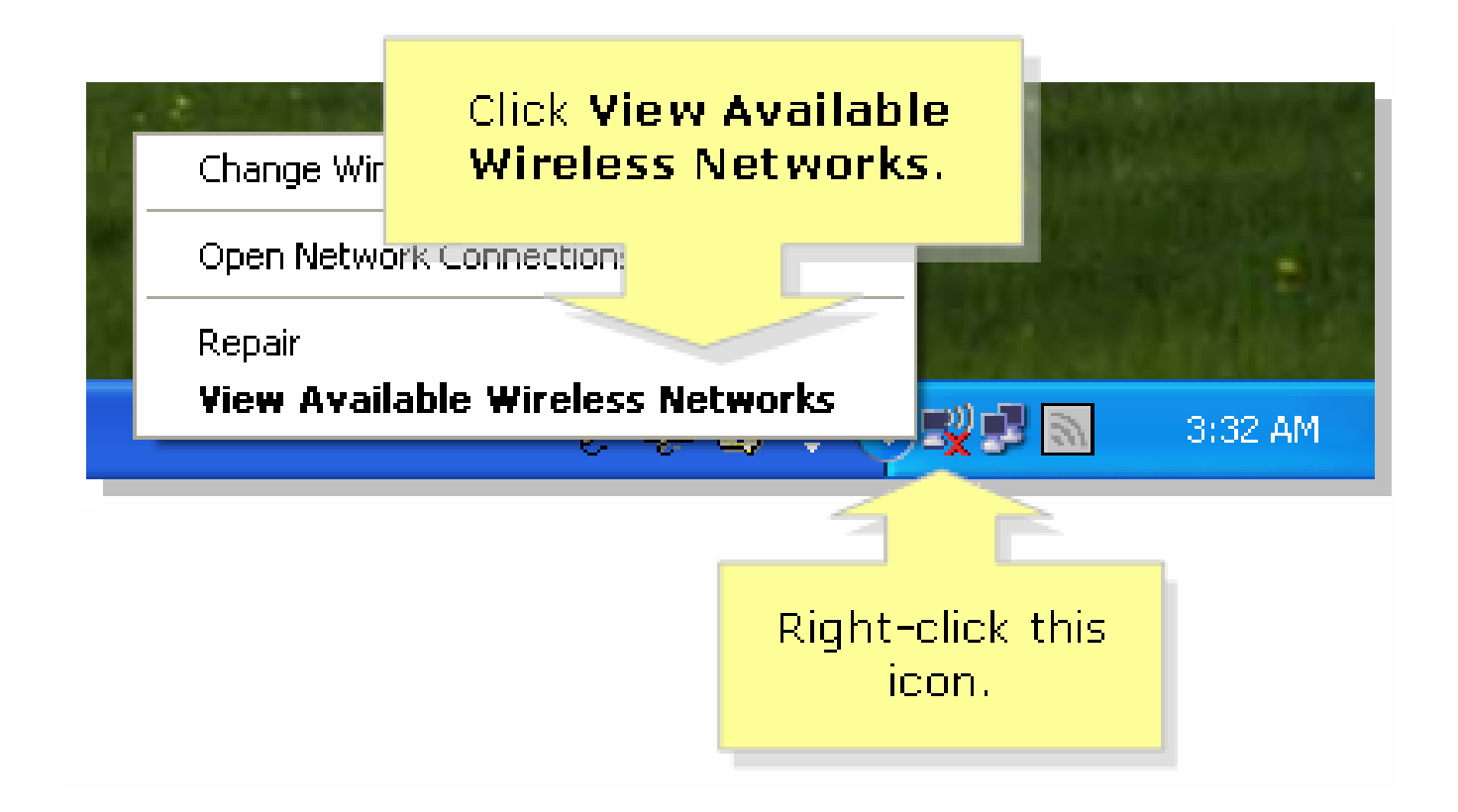

Passaggio 2: Selezionare il nome della rete wireless o il SSID, quindi fare clic su Connetti.

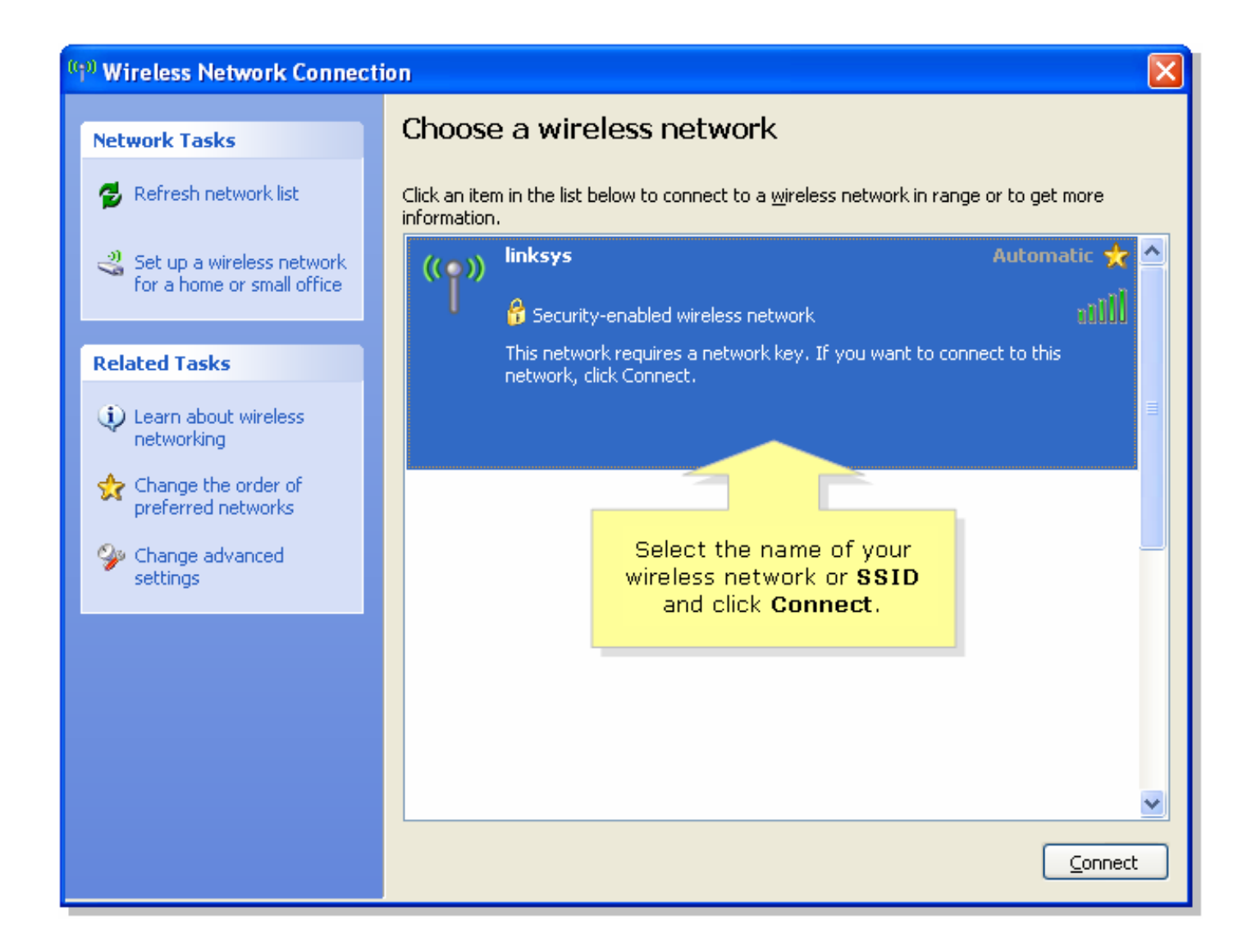

#### Informazioni correlate

• [Documentazione e supporto tecnico – Cisco Systems](//www.cisco.com/cisco/web/support/index.html)

#### Informazioni su questa traduzione

Cisco ha tradotto questo documento utilizzando una combinazione di tecnologie automatiche e umane per offrire ai nostri utenti in tutto il mondo contenuti di supporto nella propria lingua. Si noti che anche la migliore traduzione automatica non sarà mai accurata come quella fornita da un traduttore professionista. Cisco Systems, Inc. non si assume alcuna responsabilità per l' accuratezza di queste traduzioni e consiglia di consultare sempre il documento originale in inglese (disponibile al link fornito).